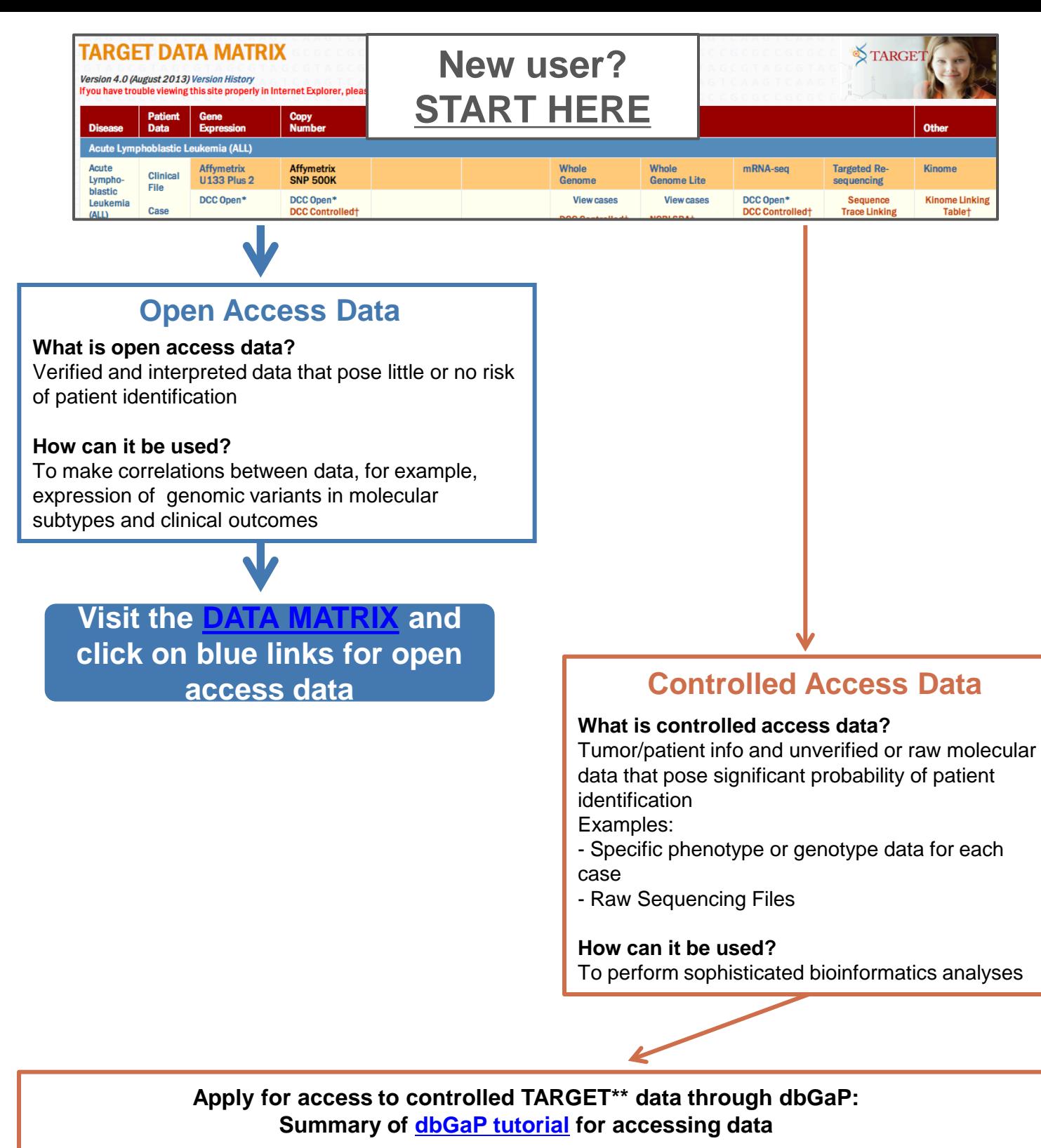

- 1. [Login to dbGaP](https://dbgap.ncbi.nlm.nih.gov/aa/wga.cgi?page=login) using eRA Commons credentials
- If you do not have an eRA Commons account, register for one on the dbGaP authorization page 2. Create a new research project page to fill out data access request
	- Input project info and datasets you wish to access
		- Add all other required information
- 3. Review the project-specific Data Use Limitations
- 4. Attach all required documents (e.g. IRB form)
- 5. Review and submit request
- 6. Signing official accredits request

Users can track approval status on dbGaP project page. dbGaP will also send email notifications.

**\*\***Apply separately for access to CGCI data. The process is the same, but the Data Use Limitations are slightly different

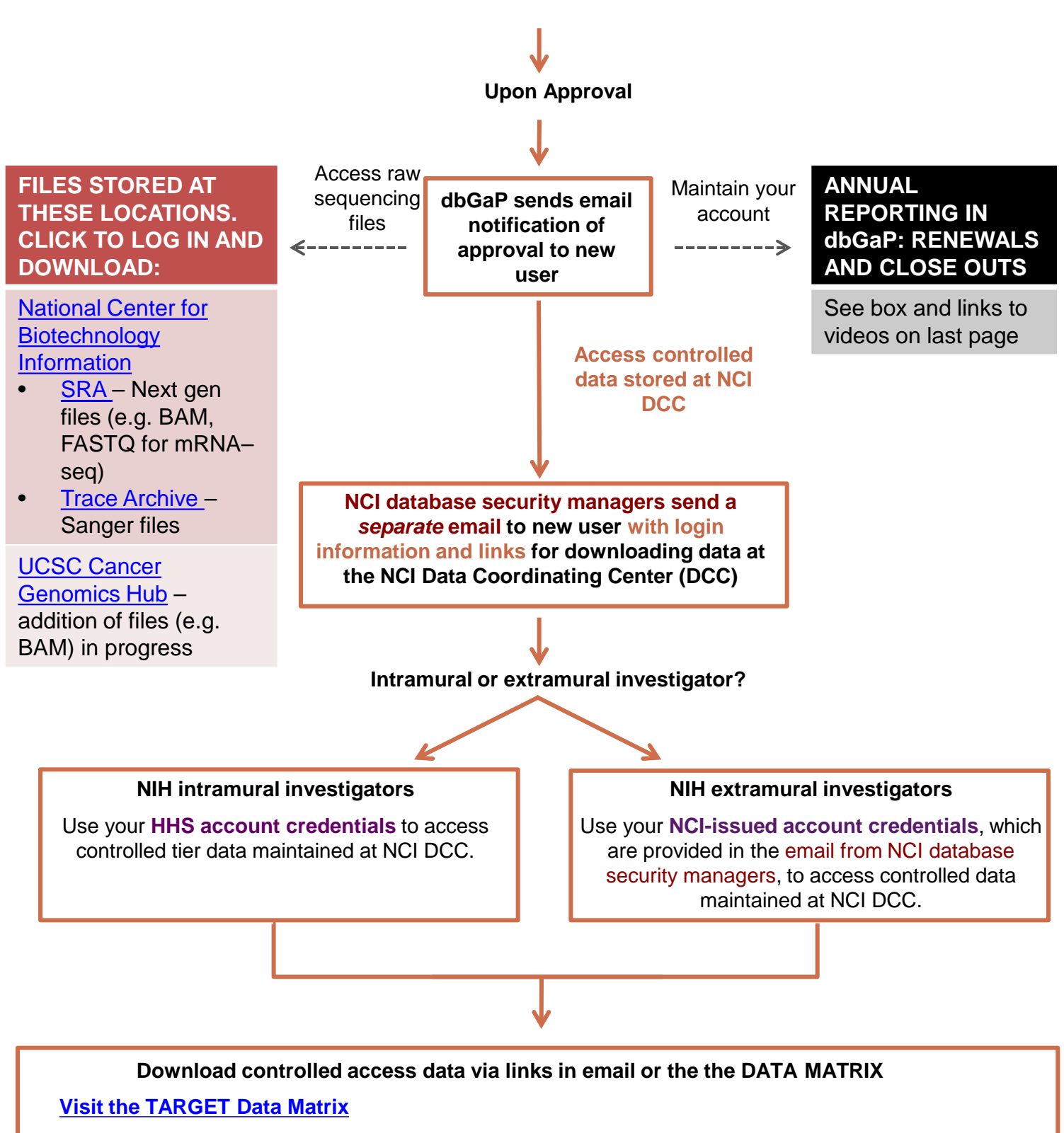

## **Examples of controlled access data available:**

- Specific phenotype or genotype data for each case
- VCF or MAF files from whole genome sequencing
- VCF or MAF files from mRNA-seq
- Raw or low level chip-based data that may identify an individual
- Information linking all sequence traces to an individual

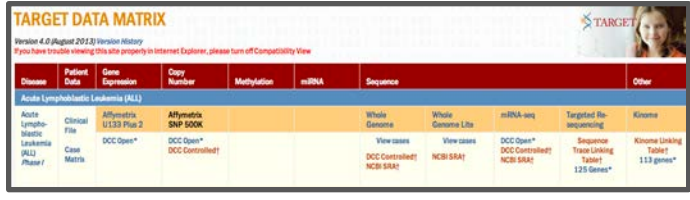

Maintaining User Accounts and Annual dbGaP Reporting information on the following page

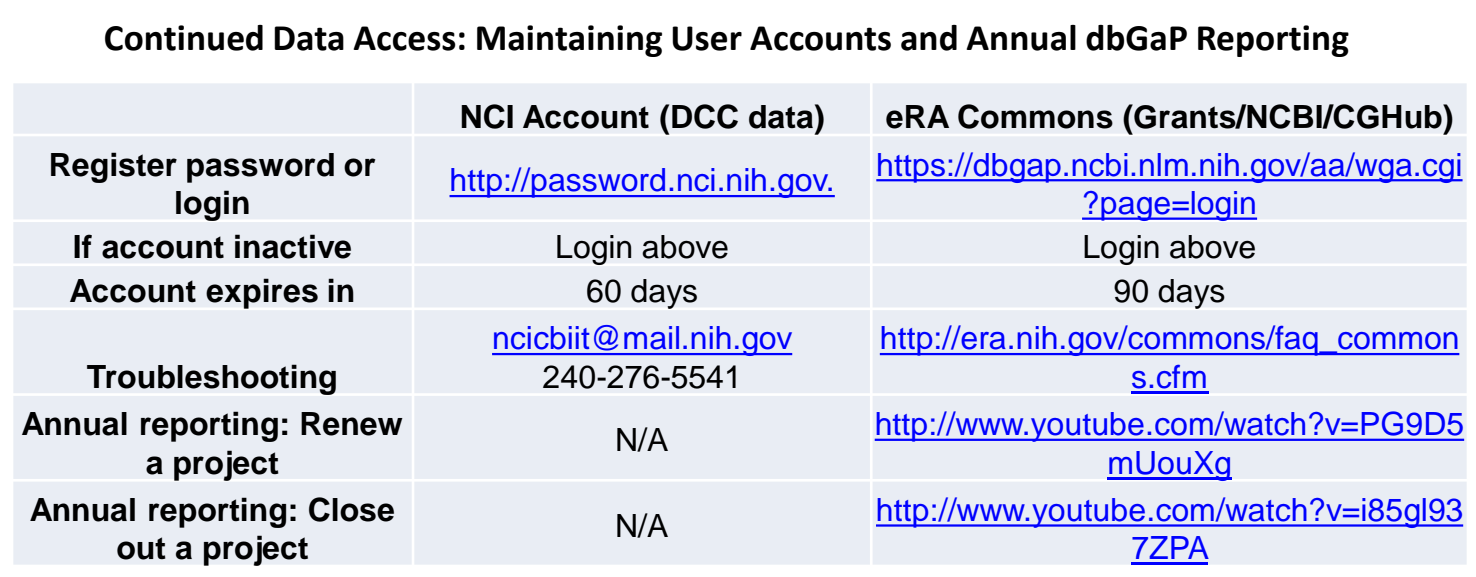